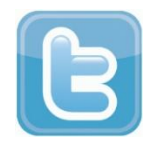

# **CREATING A TWITTER ACCOUNT**

## **1. Sign up for Twitter:**

Twitter is free and it's very simple to sign up for an account. Simply go to <www.twitter.com> and enter your full name, email address, and a password, then click the Sign Up for Twitter button.

### **2. Select a Twitter username:**

You will then see a screen that allows you select your Twitter Username. While Twitter will suggest a username for you please take the time to think about the username you select. Ideally it would be great to get your name or a version of your name like last name, first initial. While you'll be able to change your username later, we find it best to take time to set it up correctly the first time.

## **3. Follow people/brands/organizations**:

You will then be instructed to follow 5 Twitter usernames. Twitter will suggest accounts for you to follow, but we recommend searching and following people, brands, or organizations that are meaningful to you.

#### **Here is an initial list for parents follow:**

Palos School District 118: @Palos\_118 Superintendent Dr. Anthony Scarsella: @DrScarsella Palos East School: @PalosEast118 Palos South Middle School: @PalosSouth118 Palos West School: @PalosWest118

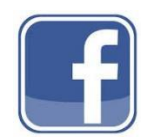

## **CREATING A FACEBOOK ACCOUNT**

1. **Open the Facebook homepage a[t www.facebook.com:](www.facebook.com)**  Facebook accounts are free. You can only create one Facebook account per email.

#### **2. Enter in your information:**

On the Facebook homepage, enter in your first name, last name, email address, password, birthday, and gender. You must use your real name for your account. Nicknames are allowed as long as they are a variation of your real name. (Deb instead of Deborah)

- **3. Click the "Sign Up" button:**  If all of your information is correct, you will be sent a verification email to the address you provided.
- **4. Open the verification email:**

It may take a few minutes for the email to get delivered. Click the link in the email to activate your account.

**5. Set up your profile:** 

You can add a profile picture (optional).

**6. Add friends:** 

You can search for people or organizations by name. When you find an organization you want to add, you can click the "thumbs up" icon under pages.

#### **Here is an initial list for parents follow:**

Palos School District 118 Palos 118 MPA Palos 118 PFA Palos 118 Educational Foundation